# DIMM RZ/A1H Linux BSP

# Software Manual

**Rev01 / 31.07.2014**

**emtrion GmbH**

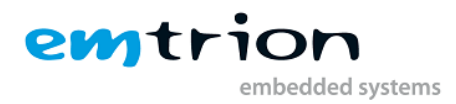

© Copyright 2014 **emtrion GmbH**

All rights reserved. This documentation may not be photocopied or recorded on any electronic media without written approval. The information contained in this documentation is subject to change without prior notice. We assume no liability for erroneous information or its consequences. Trademarks used from other companies refer exclusively to the products of those companies.

<span id="page-1-0"></span>Revision: **01 / 31.07.2014**

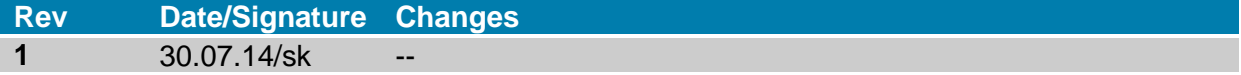

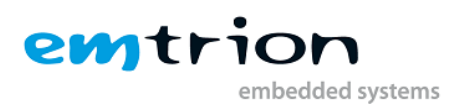

# 1 Table of contents

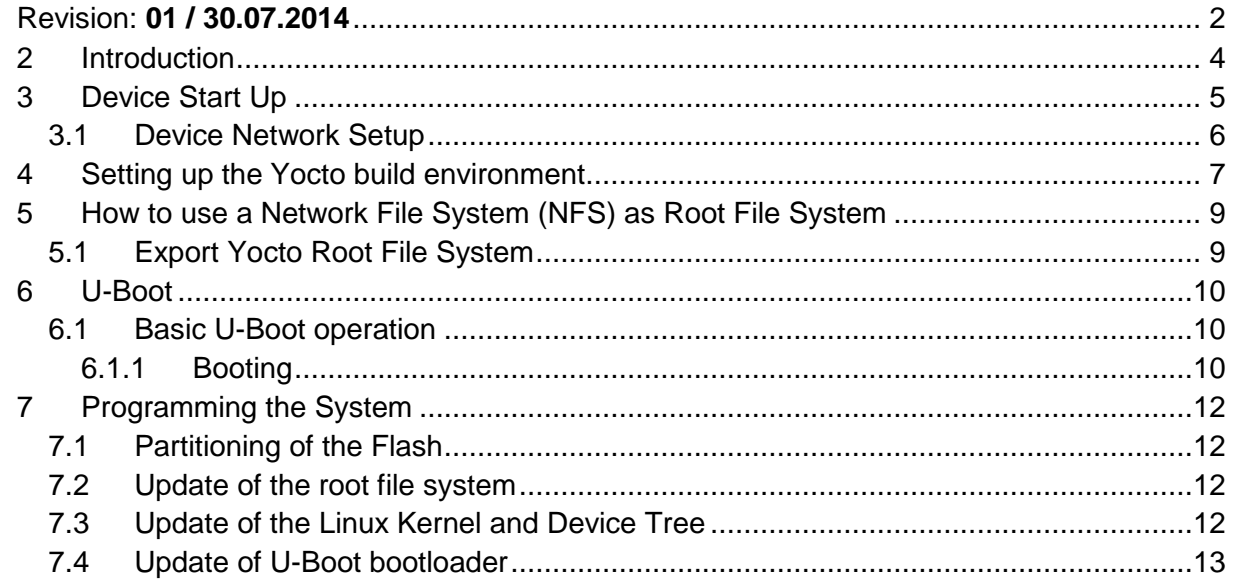

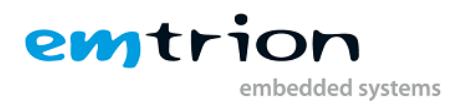

#### <span id="page-3-0"></span>**2 Introduction**

Welcome to emtrions RZ Linux board support package. This short manual will give you a startup with our BSP. It will describe how to setup the build environment and how to build your own image. Further it will present how to boot your own image and how to program it on the device.

It is assumed that users of emtrion Linux developer kits are already familiar with Linux. General Linux and programming knowledge are out of the scope of this document. emtrion will gladly assist you in acquiring this knowledge. If you are interested in training courses or getting support, please contact the emtrion sales department.

This guide will show you how to do the start up of the developer kit and setup Yocto to build a Root File-System.

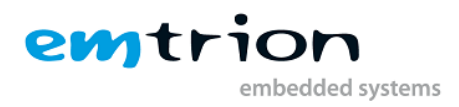

### <span id="page-4-0"></span>**3 Device Start Up**

Connect the developer kit to the serial port attached to the virtual machine and to your network. Now you can open a serial terminal application of your choice using the following **Serial Communication Settings:**

- **Baudrate: 115,2k**
- **Data bits: 8**
- **Stop bits: 1**
- **Flow control: none**

**Parity: none**

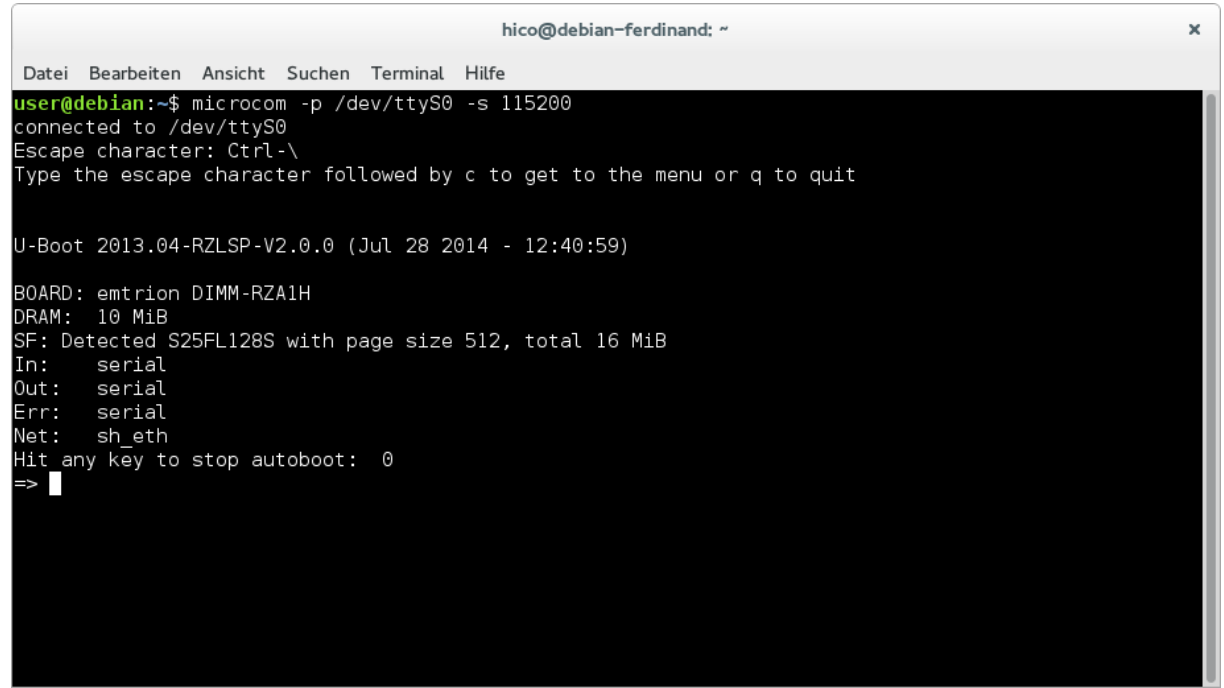

**1: Serial terminal showing U-Boot prompt**

You may now power on the developer kit. You should see it booting U-Boot and Linux from Flash.

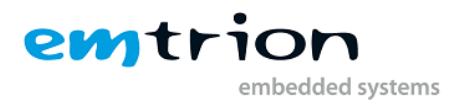

#### <span id="page-5-0"></span>**3.1 Device Network Setup**

If your network offers a DHCP server the developer kit should have already obtained an IP-Address. If not you can trigger the use of it by using following command in a terminal:

```
# udhcpc eth0
```
You can check the result with the command **ifconfig**.

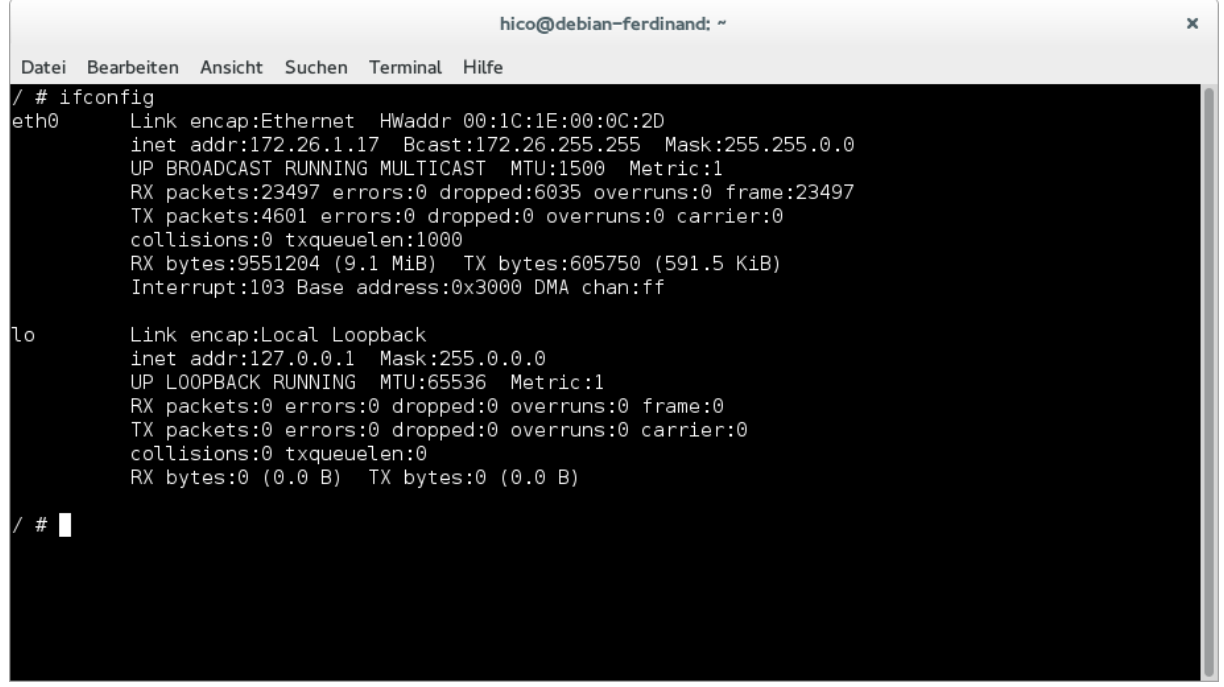

#### **2: ifconfig output**

If the setup is not correct or DHCP is not available you have to manually configure the network interface. This can be down by editing /etc/network/interfaces. Replace

iface eth0 inet dhcp

by

```
iface eth0 inet static 
   address 10.1.2.3 
   netmask 255.255.255.0 
   gateway 10.1.1.1
```
And bring up the interface using

/ # ifup eth0

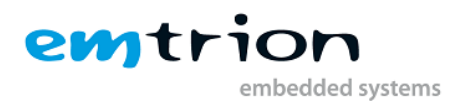

## <span id="page-6-0"></span>**4 Setting up the Yocto build environment**

To build the root file system for the module emtrion uses a Yocto/OpenEmbedded build environment . For general information about Yocto/OpenEmbedded please have a look at the following official resources:

- <https://www.yoctoproject.org/documentation>
- <http://www.openembedded.org/wiki/OpenEmbedded-Core>

emtrion delivers a ZIP-Archive including all necessary files to setup a Yocto/OpenEmbedded build environment on your machine. The following sections will describe how to setup the Yocto-build environment using the provided ZIP-Archive. These installation instructions assume that your are working on a Debian Machine, but the installation is analogously possible on other Linux-Distributions.

First all dependencies for the Yocto Project should be installed. On Debian

```
sudo apt-get install gawk wget git-core diffstat unzip texinfo \
     gcc-multilib build-essential chrpath libsdl1.2-dev xterm
```
will install the dependencies. For other distributions have a look at [http://www.openembedded.org/wiki/Getting\\_started.](http://www.openembedded.org/wiki/Getting_started)

Then Download the latest Version of the Yocto-Layer from emtrions Support Website: <http://support.emtrion.de/supportnet/index.php?page=software&setCPU=53> and unpack it to a directory of your choice.

To setup the build environment open a terminal and change path to the unpacked BSP. Then source the included setup script.

```
cd <YOUR_DIRECTORY> 
source yocto setup dimm-rza1h
```
This will download the required Yocto Packages and checkout the correct version. Furthermore it will copy some configuration files and setup the build environment. To build the image shipped with your kit just run

bitbake core-image-minimal

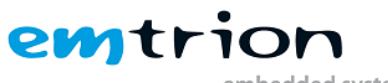

embedded systems

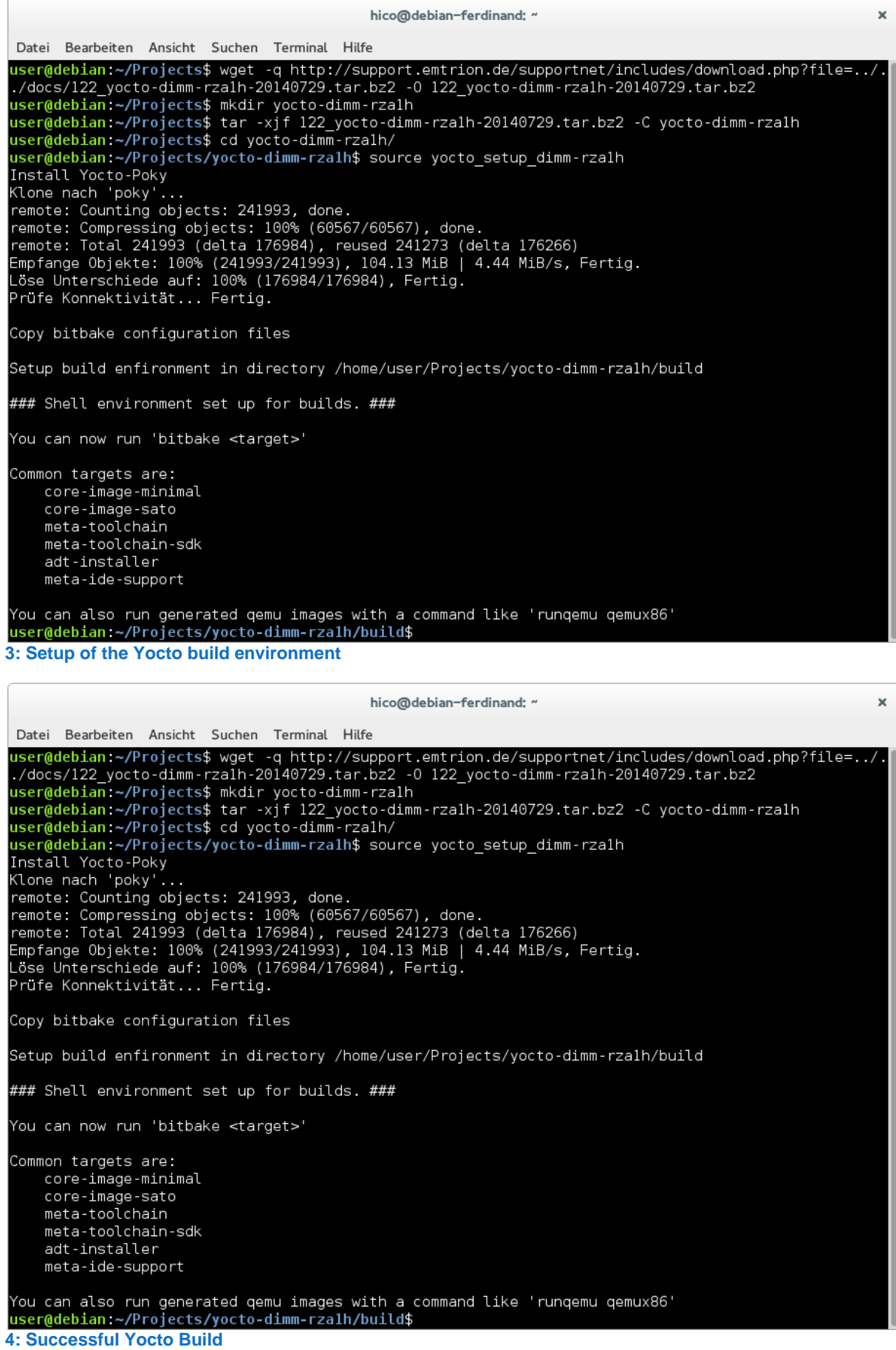

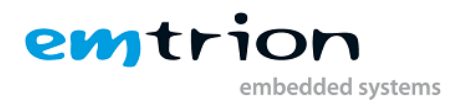

### <span id="page-8-0"></span>**5 How to use a Network File System (NFS) as Root File System**

For development purposes it is convenient to boot via network using NFS. The root file system of the device is then a subdirectory in your development machine. For detailed information about NFS setup in Debian you can read this wiki page <https://wiki.debian.org/NFSServerSetup> .

#### <span id="page-8-1"></span>**5.1 Export Yocto Root File System**

To be able to boot your own root file system, you have to copy the root file system, kernel and device tree to the exported folder. The following commands show how to setup the export dir after a successful Yocto build:

```
sudo tar -xjf <YOUR_BUILD_DIRECTORY>/tmp/deploy/images/dimm-rza1h/core-
image-minimal-dimm-rza1h.tar.bz2 -C <EXPORTED DIRECTORY>
sudo cp <YOUR BUILD DIRECTORY>/tmp/deploy/images/dimm-rza1h/uImage
<EXPORTED_DIRECTORY>/boot/ 
sudo cp <YOUR_BUILD_DIRECTORY>/tmp/deploy/images/dimm-rza1h/uImage-dimm-
rza1h.dtb <EXPORTED_DIRECTORY>/boot/dimm-rza1h.dtb
```
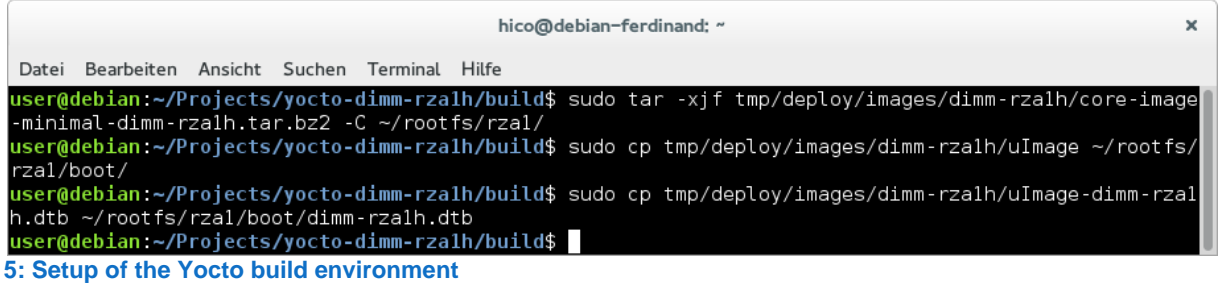

You can download a current root file system as a tar ball from our support pages [\(www.support.emtrion.de\)](http://www.support.emtrion.de/). This tar ball can be extracted to the exported directory and then you can boot from it.

The exact boot loader commands can be found in the chapter **Booting**.

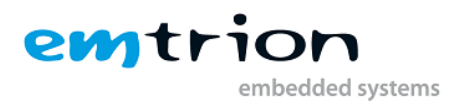

#### <span id="page-9-0"></span>**6 U-Boot**

The basic task of U-Boot is to load the operating system from bulk memory into RAM and then start the kernel. You can also use it to initiate an update of the kernel, the root file system and of U-Boot itself. Furthermore you can configure directly from the medium the operating system is to be booted from, for example MMC, NFS or a serial terminal.

#### <span id="page-9-1"></span>**6.1 Basic U-Boot operation**

To work with U-Boot, first use a terminal program to connect to the serial line of the board. As soon as the U-Boot prompt appears in the terminal, U-Boot is ready to receive commands. To interrupt the automatic boot mechanism press a keyboard key while using the terminal. The general U-Boot documentation can be found here: [http://www.denx.de/wiki/U-](http://www.denx.de/wiki/U-Boot/Documentation)[Boot/Documentation](http://www.denx.de/wiki/U-Boot/Documentation)

U-Boot has a set of environment variables which are used to store information needed for booting the operating system. Variables can contain information such as IP addresses, but they can also contain a whole script of actions to perform sequentially. The following commands explain the basic handling of environment variables:

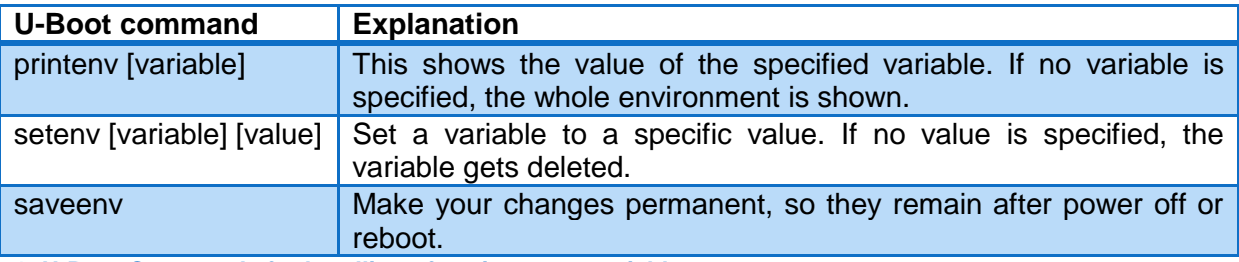

<span id="page-9-3"></span>**1: U-Boot Commands for handling of environment variables**

#### <span id="page-9-2"></span>**6.1.1 Booting**

The default boot device in U-Boot is determined by the variable "bootcmd". If you want to set up one of the following boot options as a default you have to set "bootcmd" to the command mentioned below.

#### **Boot from on-board flash**

This is the default boot option configured when you receive the developer kit from emtrion. To start it manually simply use this command:

=> run flash\_boot

#### **Boot via network using a NFS share**

Make sure you exported a directory via NFS in host machine. Of course the directory must contain an extracted Root File System for the board. You can build such a File System using Yocto as described in Section [4](#page-6-0) ["Setting up the Yocto build](#page-6-0) environment" or download a preconfigured Root File System from our support pages [\(http://support.emtrion.de\)](http://support.emtrion.de/):

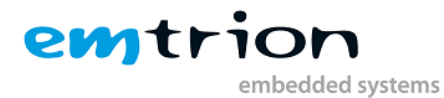

=> setenv serverip [ip-address of virtual machine] => setenv nfsroot [path to the root file system] # use this command if you want net\_boot as defalut boot option => setenv bootcmd 'run net\_boot' => saveenv => run net\_boot

Now the board should boot via network using the NFS share in the virtual machine.

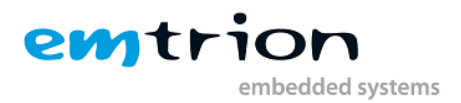

## <span id="page-11-0"></span>**7 Programming the System**

Generally it is possible to program the system either from U-Boot or from Linux. Since we can access many different media (such as e.g. Ethernet, USB or SD-Card) from Linux, this guide focuses on the programming from within an Linux environment.

The (write) access to the flash chip in Linux depends on the installation of mtd-uitls. If your build your root file system with the Yocto Layer provided by emtrion the mtd-utils are installed by default.

As your changing parts of the system it is strongly recommended to run the following commands only on a device booted from a NFS share. For the required commands see chapter [Booting.](#page-9-3)

#### <span id="page-11-1"></span>**7.1 Partitioning of the Flash**

The flash has several partitions for the different components of the software. The following table shows the partitioning:

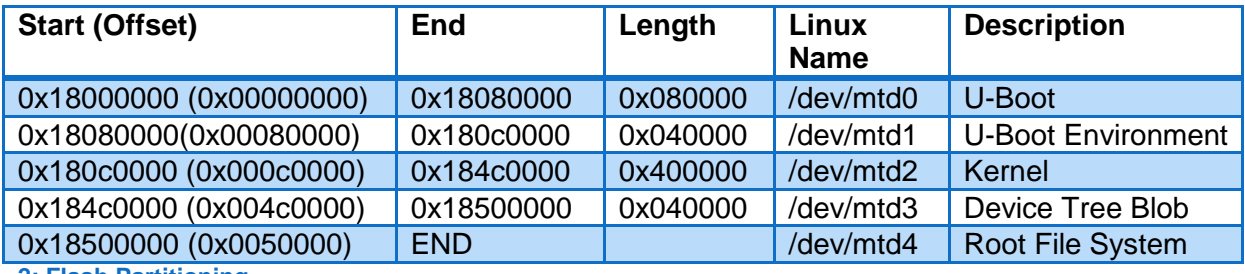

**2: Flash Partitioning**

#### <span id="page-11-2"></span>**7.2 Update of the Root File System**

To program a new root file system it is first required to format the partition for jffs2 file system. This is done using the flash erase command with --jffs2 option. After that the jffs2 image can be written to flash using flashcp, resulting in this command sequence:

```
/ # flash_erase --jffs2 -q /dev/mtd4 0 0
/ # flashcp -v /Path/to/your/image.jffs2 /dev/mtd4
```
The image can be located on the mounted NFS share or any other mounted media such as a USB flash drive or a SD/MMC card.

#### <span id="page-11-3"></span>**7.3** Update of the Linux Kernel and Device Tree

To program a new Linux kernel image or a new device tree first erase the partition and then copy the updated images. The required command sequence are the following

```
Update Kernel Image
/ # flash_erase /dev/mtd2 0 0
/ # flashcp -v /Path/to/your/uImage /dev/mtd2
Update Kernel Image
/ # flash_erase /dev/mtd3 0 0
/ # flashcp -v /Path/to/your/devicetree.dtb /dev/mtd3
```
The kernel image and the device tree blob can be located on the mounted NFS share or any other mounted media such as a USB flash drive or a SD/MMC card.

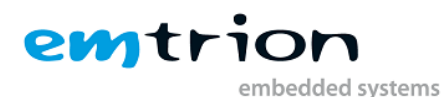

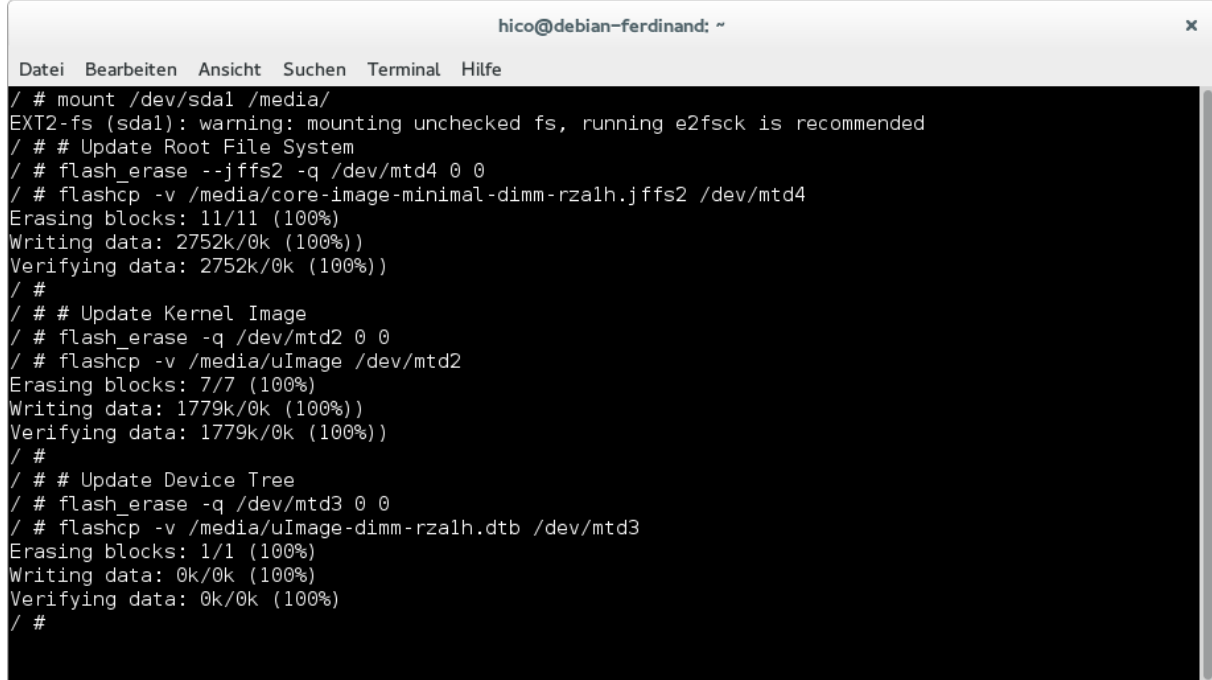

**6: Updating the Root file system, Kernel image and Devi Tree Blob using an USB flash drive**

#### <span id="page-12-0"></span>**7.4 Update of U-Boot Bootloader**

Attention: If the board is turned off while updating the bootloader or another error occurs, the board will be rendered unusable to you. Please only update the bootloader if you are explicitly instructed to do so by emtrion.

Erase and flash a new U-Boot image located on a mounted NFS share or any other mounted media such as a USB flash drive or a SD/MMC card using the following command sequence:

```
/ # flash_erase /dev/mtd0 0 0
/ # flashcp -v /Path/to/your/U-Boot-Image /dev/mtd0
```
To reset the U-Boot environment just erase the according flash partition using flash\_erase. Doing this will also erase the assigned MAC-Address and possibly other system specific variables. Therefore backup the current environment and restore these variables!

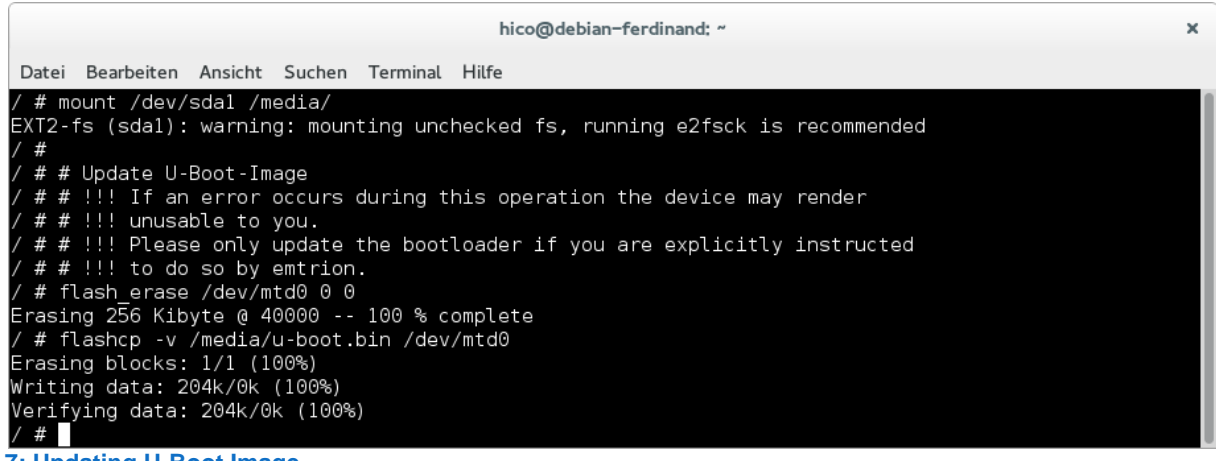

**7: Updating U-Boot Image**